# Building counter – examples in teaching and learning of high school mathematics with the aid of Geogebra

PhD. **Le Tuan Anh** Faculty of Mathematics and Informatics, Hanoi National University of Education, Vietnam [letuananh11@hotmail.com](mailto:letuananh11@hotmail.com)

**ABSTRACT:** Geogebra is helpful dynamic mathematics software for teaching and learning of mathematics at school and university (see, for example, [An00], [Ve00]). In this article, we will discuss producing some high school mathematics counter - examples with the aid of Geogebra.

**KEYWORDS:** Geogebra, counter – examples, high school mathematics.

### **1. Introduction**

In some cases, it is very difficult to build mathematical counter - examples in conventional teaching and learning of mathematics with pen - paper based environment, however, with the aid of dynamic mathematics software like Geogebra, we can easily produce mathematical counter – examples. In this article, we will give two examples in which we can see prominent role of Geogebra in making mathematical counter – examples.

For each example, firstly, we describe difficulties of creating mathematical counter – examples. Then we will discuss the way of producing mathematical counter - examples with the aid of Geogebra. Finally, we will present the mathematical solutions to the given problem.

## **2 Building high school mathematics counter - examples with the aid of Geogebra**

In this part, we will discuss producing of high school mathematics counter examples with the aid of Geogebra. We will present two examples in which it is difficult to create mathematical counter – examples in pen – paper based environment. Nevertheless, with the aid of Geogebra, we can easily build counter – examples to the given problems.

*Problem 1.* We are given a circle with the centre *O* and the radius *a (a>0).*  Suppose that *AB* and *CD* are two diameters of the circle, and *AB* is perpendicular to *CD*. *M* and *N* are two points on the segment *DO* and *OC*, respectively such that *OM* = *CN*. The ray *AM* intersects the circle at *P,* different from *A*. Find *M* such that the angle *ANP* is a right angle. [Ng98a]

In the article [Ng98a], its author wrote that when he had tried to draw precisely and largely the figure of the problem, he believed that the angle *ANP* is always a right angle for an arbitrary point *M* on the segment *OD*.

*Building counter – examples with the aid of Geogebra:*

With the aid of Geogebra, it is easy to come up with the conclusion that there are only two positions of *M* (*M* coincides either *O* or *D*) such that the angle *ANP* is a right angle. The following are main commands of Geogebra we used to make counter – examples with the aid of Geogebra (see the Figure below):

- "*Circle with center through point*" *command* to draw an arbitrary circle with center *O* and through point *A*;

- "*Reflect about Point*" *command* (Reflects *A* through *O*) to locate point *B*;

- "*Segment*" command (Creates the segment *AB* between *A* and *B*);

- *"Perpendicular Line" command (*Creates the line through *O* perpendicular to *AB*).

*"Intersect*" *command* (Yields the intersection points *C* and *D* of the circle with the line);

- "*Segment*" *command* (Creates the segment *CD* between *C* and *D*);

- "*Segment*" command (Creates the segment *OD* between *O* and *D*);

- *"Point on object" command* (Returns an arbitrary point *M* on the segment *OD*);

- "*Segment*" *command* (Creates the segment *CO*);

- *"Circle with Center and Radius" command* (Yields a circle with center *C* and radius *OM*);

- *"Intersect*" *command* (Yields the intersection points of the circle with center *C* and radius *OM* with the segment *CO*);

- *"Intersect" command* (Yields the intersection point *P* of the ray *AM* and the circle with center *O*);

- *"Angle" command* (measures the angle *ANP*).

If necessary, we use "*Rename*" *command*, "*Show Object*" *command*, *"Show Label" command* and so on.

When we drag *M* from *O* to *D*, we can see visually the measure of the angle *ANP*. From this visualization, we observe that in general, the angle *ANP is not a right angle* (except for two positions of *M*)*.*

We can use "*Spreadsheet"* in Geogebra to put measure of the angle *ANP* in to the Spreadsheet.

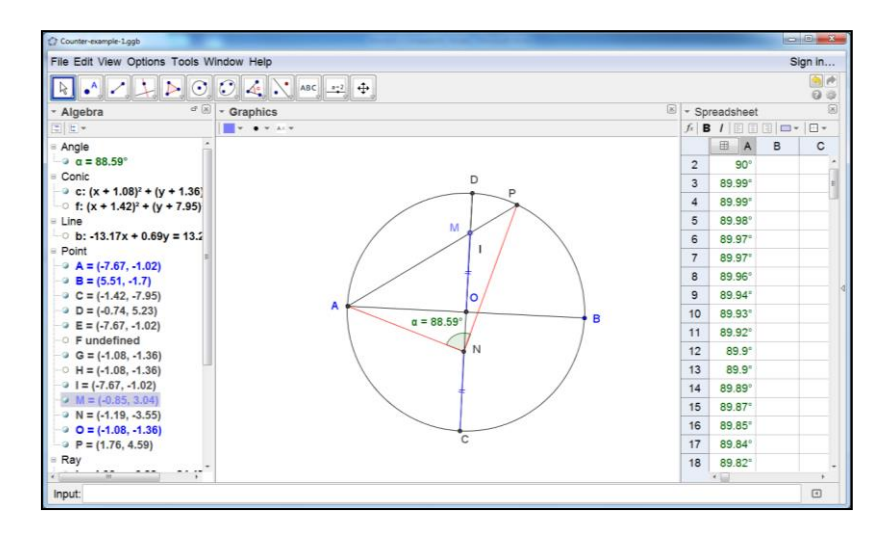

*Mathematical Solutions*: We can use several ways to verify the prediction such that:

- Using coordinate method;
- Using vector method;
- Using indirect proof;

In this article, we briefly present a vector method solution to the problem. We denote the measure of the segment *OM* by  $x (0 \le x \le a)$ .

Then we have 
$$
\overrightarrow{AN} = \overrightarrow{AO} + \frac{a-x}{a} \cdot \overrightarrow{OC}(1)
$$

Since the triangles *AOM* and *APB* are similar, we receive *AM*.*AP* = *AO*.*AB*.

Hence, 
$$
AP = \frac{2a^2}{\sqrt{a^2 - x^2}}
$$
.

We see that  $AM = AO + OM = AO + \frac{\pi}{a} \cdot CO$  $\overrightarrow{AO} + \overrightarrow{2} \cdot \overrightarrow{CO}$ .

Therefore, 
$$
\overrightarrow{AP} = \frac{\overrightarrow{AP}}{\overrightarrow{AM}} \cdot \overrightarrow{AM} = \frac{2a^2}{(a^2 + x^2)} \left( \overrightarrow{AO} + \frac{x}{a} \cdot \overrightarrow{CO} \right)
$$
 (2)

From (1) and (2), we have

$$
\overrightarrow{PN} = \overrightarrow{PA} + \overrightarrow{AN} = -\frac{2a^2}{(a^2 + x^2)} \left( \overrightarrow{AO} + \frac{x}{a} \cdot \overrightarrow{CO} \right) + \overrightarrow{AO} + \frac{a - x}{a} \cdot \overrightarrow{OC}
$$

$$
= \left( 1 - \frac{2a^2}{a^2 + x^2} \right) \cdot \overrightarrow{AO} + \left( a - x - \frac{2a^2x}{a^2 + x^2} \right) \cdot \frac{1}{a} \cdot \overrightarrow{OC}
$$

From the condition  $AN \cdot PN = 0$ , we obtain 2. 12  $(x-a)\cdot x \cdot \frac{(x^2+xa+4a^2)}{(x-a)(x-a^2)} = 0$  $(a^{2}+x^{2})$  $(x-a)\cdot x\cdot \frac{(x^2+xa+4a)}{b}$ *a a x*  $-a) \cdot x \cdot \frac{(x^2 + xa + 4a^2)}{a \cdot (a^2 + x^2)} =$ (note that  $\overrightarrow{AO}^2 = \overrightarrow{OC}^2 = a^2$  and  $\overrightarrow{AO} \cdot \overrightarrow{OC} = 0$ ).

Since 2. 12 2 2  $(x^2 + xa + 4a^2)$  $(a^{2}+x^{2})$  $x + xa + 4a$ *a a x*  $+ xa +$  $\frac{1}{x}$   $\frac{1}{x^2 + x^2}$  is positive for all  $a > 0$  and any *x*, we get  $x = 0$  or  $x = 0$ 

*a*.

Consequently, there are two positions of *M* (*M* coincides either *O* or *D*) such that the angle *ANP* is a right angle.

*Related problems:*

Working with Geogebra suggests us the following (complicated) problem:

Assume that *a* as a constant. Let denote *x* the measure of the segment *OM* where  $0 \le x \le a$ . We consider the measure of the angle *ANP* as a function of variable *x*. Determine intervals of increase and decrease and identify extreme values of the function.

*Problem 2.* Let (*C*) be the graph of function  $y = f(x) = x + \frac{1}{x}$ 1 . Find points *M*,

*N* on (*C*) such that the *x* - coordinate of *M* is positive, the *x* - coordinate of *N* is negative, and the measure of segment *MN* is minimum.

The author of [Tu00] shows that high school students usually come up with mistaken prediction that when *M* and *N* are extreme of the function, the measure of the segment *MN* is minimum.

Conventionally, it is very difficult to verify that this prediction is true or false in pen – paper based environment.

*Building counter - examples with the aid of Geogebra:*

With the aid of Geogebra, we can easily produce mathematical counter – examples for the prediction. Here are the commands we use to create counter – example with the aid of the software:

$$
x + \frac{1}{x}
$$

- Using the "*[Input Bar"](http://wiki.geogebra.org/en/Input_Bar)* we directly enter *y* = *<sup>x</sup>*  $x$ . The graph of the function is automatically displayed in the *[Graphics View](http://wiki.geogebra.org/en/Graphics_View)*.

- *"Extremum" command* to indentify the extrema *A* and *B* of the function;

- *"Point on Object" command* to locate points *M* and *N* on the graph;

- "*Distance or Length*" *command* to yield the distance between *A* and *B*;

- "*Distance or Length*" *command* to yield the distance between *M* and *N*;

When we drag the points *M* and *N*, we can recognize that there are the positions of *M*, *N* such that *MN* < AB (See the figure below).

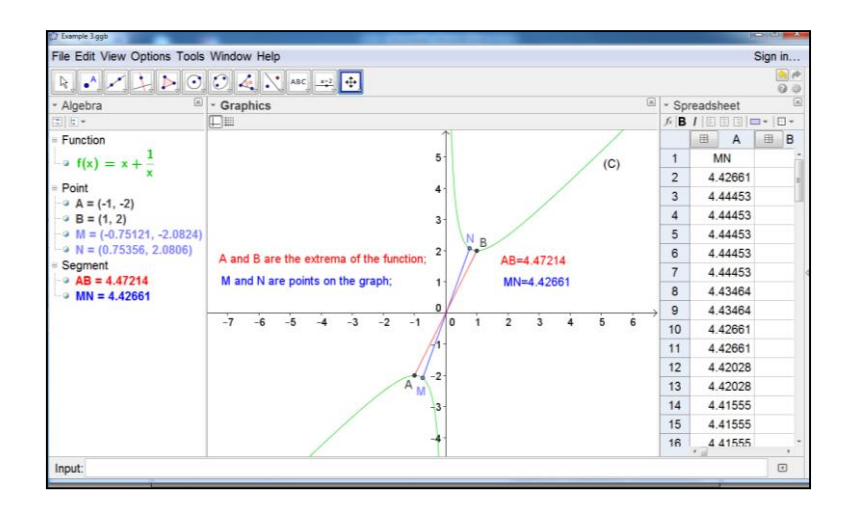

#### *Mathematical solution*:

The solutions to the problem can be found in literature such as [Tu00].

Suppose that the *x* - coordinate of *M* and *N* are *m* and -*n*, respectively where *m*, *n* are positive real numbers.

We have 
$$
MN = \sqrt{[m - (-n)]^2 + \left[ \left( m + \frac{1}{m} \right) - \left( -n + \frac{1}{n} \right) \right]^2}
$$

$$
= \sqrt{(m+n)^2 + \left[ (m+n) + \left( \frac{1}{m} + \frac{1}{n} \right) \right]^2} = \sqrt{(m+n)^2 + (m+n)^2 \cdot \left( 1 + \frac{1}{mn} \right)^2}.
$$

Using the inequality of arithmetic and geometric means inequality, we get  $(m+n)^2 \ge (2\sqrt{mn})^2$ .

Therefore, 
$$
MN \ge \sqrt{4mn \cdot \left(2 + \frac{2}{mn} + \frac{1}{m^2 \cdot n^2}\right)} = \sqrt{8 + 4 \cdot (2mn + \frac{1}{mn})}
$$
.

By the inequality of arithmetic and geometric means inequality, we obtain *mn mn mn*  $2mn + \frac{1}{2} \ge 2 \sqrt{2mn \cdot \frac{1}{2}}$ .

Hence,  $MN \geq \sqrt{8} + 8\sqrt{2}$ .

As a consequence, the minumum of the measure of the segment *MN* is

$$
\sqrt{8+8\sqrt{2}}
$$
 where  $M\left(\sqrt[4]{\frac{1}{2}};\sqrt[4]{\frac{1}{2}}+ \sqrt[4]{2}\right); N\left(-\sqrt[4]{\frac{1}{2}};\sqrt[4]{\frac{1}{2}}- \sqrt[4]{2}\right).$ 

## **3. Conclusion**

With the above examples, we want to show that Geogebra is the power tool to making mathematical counter - examples in teaching and learning of high school mathematics. In our examples, however, Geogebra does not help us to find the mathematical solutions to the given problems.

## **References**

- **[Ant00] Antohe V.,**  *New methods of teaching and learning mathematics involved by Geogebra*, Geogebra International Journals of Romania, vol. 1, no. 2, 2010.
- **[Ng98a] Nguyen M. H.,** *Discussing the advantages coordinate of method in geometry*, Mathematics and Youth, vol. 2, 1998.
- **[Ng98b] Nguyen V. B.,** *An interesting mathematics problem - a counter example*, Mathematics and Youth, vol.7, 1998.
- **[Tuo00] Tuong M. M.,** *Intuition in solving mathematical problems*, Mathematics and Youth, vol. 7, 2000.
- **[Vel00] Velichová D.,** *Geogebra tool for building conceptual understanding*, Geogebra International Journals of Romania, vol. 1, no. 1, 2010.